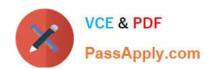

# AD0-E100<sup>Q&As</sup>

Adobe Experience Manager Assets Developer

## Pass Adobe AD0-E100 Exam with 100% Guarantee

Free Download Real Questions & Answers PDF and VCE file from:

https://www.passapply.com/ad0-e100.html

100% Passing Guarantee 100% Money Back Assurance

Following Questions and Answers are all new published by Adobe
Official Exam Center

- Instant Download After Purchase
- 100% Money Back Guarantee
- 365 Days Free Update
- 800,000+ Satisfied Customers

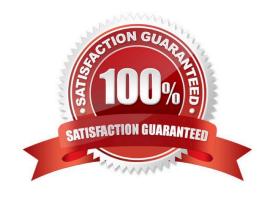

# VCE & PDF PassApply.com

### https://www.passapply.com/ad0-e100.html

2024 Latest passapply AD0-E100 PDF and VCE dumps Download

#### **QUESTION 1**

What is the difference between the Process Thumbnails and Create Thumbnail workflow steps.

- A. The Create Thumbnail step only creates thumbnail renditions for an asset, while the Process Thumbnails step can also create a folder thumbnail and web enabled renditions.
- B. The Create Thumbnail step only creates thumbnail renditions for a single asset, while the Process Thumbnails step can create thumbnail renditions for multiple assets.
- C. The Create Thumbnail step only creates a single thumbnail rendition, while the Process Thumbnails step can create multiple thumbnails of different sizes.
- D. The Create Thumbnail step allows the workflow author to configure the mime type of the generated thumbnail rendition, while the Process Thumbnails step does not.

Correct Answer: B

#### **QUESTION 2**

An Author wants to search and filter through all assets in the DAM in order to find assets expiring within the next week. What is the most efficient way of doing this?

- A. Configure the Assets Admin Search rail to include the Property Predicate and configure the property name to jcr:content/metadata/prism:expirationDate
- B. Configure the Assets Admin Search rail to include the Date Range Predicate and configure the property name to jcr:content/metadata/prism:expirationDate
- C. Configure the Assets Admin Search rail to include the Expiry Status Predicate
- D. Configure the Assets Admin Search rail to include the Relative Date Predicate

Correct Answer: B

Reference: https://docs.adobe.com/content/help/en/experience-manager-65/assets/using/searchassets.html

#### **QUESTION 3**

A developer modified the default jpeg metadata schema and removed the "Product" tab. When testing with an existing JPEG image asset, the developer noticed that the Product tab still exists.

What could be causing this issue?

- A. The Product tab is inherited from the parent image schema.
- B. The old metadata schema is cached by the browser.
- C. The updated schema will only be applied to new uploaded assets.
- D. Default tabs cannot be removed from the metadata schema.

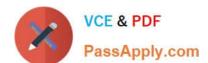

#### https://www.passapply.com/ad0-e100.html 2024 Latest passapply AD0-E100 PDF and VCE dumps Download

Correct Answer: D

#### **QUESTION 4**

A user would like to create watermarked renditions of some assets in AEM Assets. Which of the following would you recommend as a workflow strategy that best achieves this goal?

A. Implement a new workflow process to generate a watermarked rendition of an asset. Create a new workflow model that includes this process, and run this workflow on the desired assets.

- B. Modify the DAM Update Asset workflow model to include the Add Watermark process.
- C. Implement a new workflow process to generate a watermarked rendition of an asset. Modify the DAM Update Asset workflow model to include this workflow process.
- D. Create a new workflow model that includes the Add Watermark process, and run this workflow on the desired assets.

Correct Answer: B

Reference: https://helpx.adobe.com/experience-manager/6-3/assets/using/watermarking.html

#### **QUESTION 5**

The dynamic media presets tiles (Image Presets and Viewer Presets) are missing from the AEM global navigation console. What should be done to enable those tiles?

- A. Install Feature Pack 15207 from Package Share and restart AEM instance to enable Dynamic Media.
- B. Enter the Dynamic Media account information in Cloud Services to enable the Dynamic Media.
- C. Restart the AEM instance using the dynamic media run mode to enable Dynamic Media.
- D. Set the dynamicMediaEnabled flag to True at /etc/dam/dynamicmediaconfig using CRXDE Lite.

Correct Answer: D

Reference: https://experienceleaguecommunities.adobe.com/t5/adobe-experience-manager/createcarousel-sets-option-is-not-available-in-aem-6-2/qaq-p/181606

AD0-E100 PDF Dumps

AD0-E100 Exam Questions

AD0-E100 Braindumps